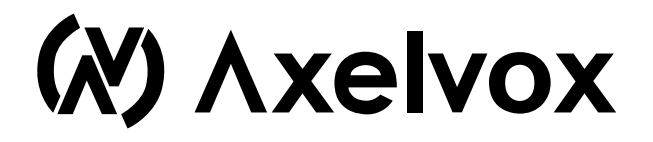

# Ультратонкая MIDI-клавиатура (49 клавиш)

**Руководство пользователя**

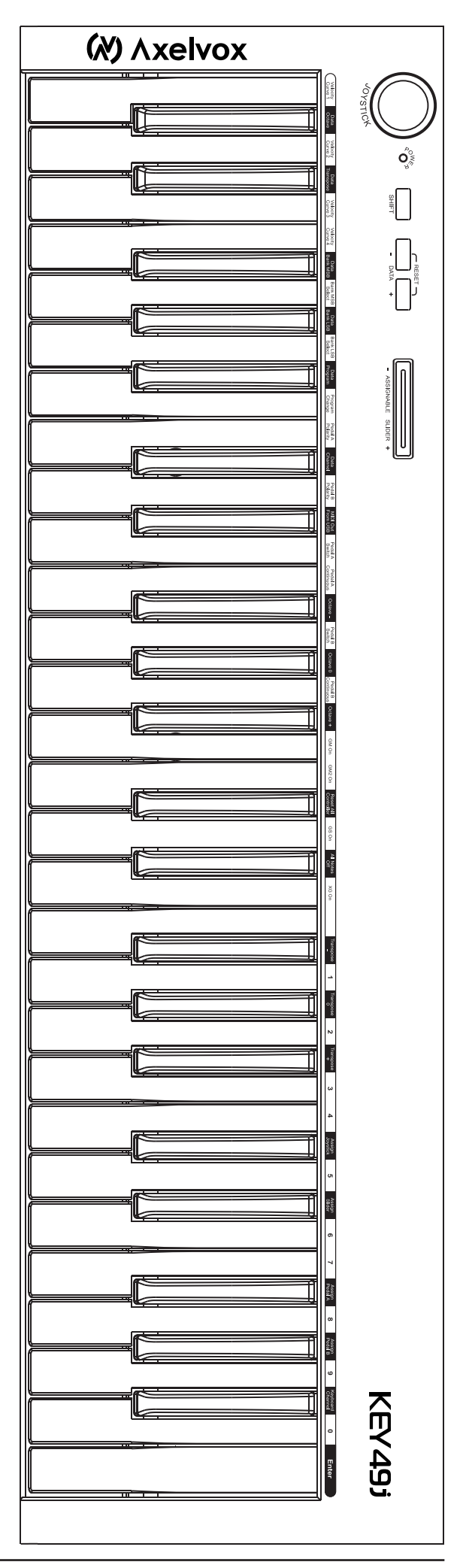

**www.axelvox.com**

Благодарим вас за выбор Axelvox Key49j - компактной MIDI-клавиатуры. Пожалуйста, внимательно ознакомьтесь со всеми инструкциями представленными в этом руководстве.

#### Комплект поставки

Пожалуйста, проверьте наличие все пункты, входящие в комплект поставки:

- Ультратонкая MIDI-клавиатура 1 шт
- USB-кабель 1 шт

· Руководство пользователя 1 шт

# Важная информация

### Внимание!

Данный продукт может питаться по шине-USB, или от внешнего адаптера (в комплект не входит). Не подключайте данный продукт к каким-либо источникам питания, кроме указанных в этом руководстве, или рекомендованных на сайте производителя.

Не оставляйте клавиатуру в неудобном  $\mathsf{M}$ неустойчивом положении, избегайте её падения в результате натяжения проводов.

Не подключайте клавиатуру к USB-разветвителям (USB-HUB). Применение USB-удлинителя также не рекомендуется, но если всё таки вам необходимо использовать удлинитель, убедитесь, что его длина не превышает максимально допустимую, для обеспечения полноценного питания клавиатуры. Также важно быть уверенным в качестве USBудлинителей и кабелей используемых вместо тех, что входят в комплект.

Этот продукт должен быть использован только с компонентами рекомендованными производителем. При использовании каких-любых других компонентов, пожалуйста, соблюдайте все нормы безопасности, маркировки и инструкции, которыми сопровождаются соответствующие аксессуары.

Этот продукт является частью систем для работы со звуком, и поэтому мы рекомендуем также придерживаться общих правил безопасности: старайтесь избегать продолжительной работы при высоком уровне громкости акустических систем или наушников. Это может привести к ухудшению и потере слуха!

Перед чисткой прибора, всегда отключайте адаптер питания (если используется) из розетки, а также кабель USB.

Для очистки от загрязнения используйте мягкую и сухую ткань. Не используйте бензин, спирт, ацетон и другие органические растворители, жидкие чистящие средства, спрей или влажную ткань.

Не используйте прибор в местах повышенной влажности воздуха, и в непосредственной близости источниками влаги.

Не устанавливайте прибор вблизи радиаторов отопительной системы, различных нагревательных приборов, а также не оставляйте надолго под воздействием прямых солнечных лучей.

самостоятельно разобрать He пытайтесь И отремонтировать прибор в случае его поломки. Всегда обращайтесь в подобных случаях к специалистам авторизованного сервисного центра.

Гарантия производителя не распространяется на приборы, которые вышли из строя в результате некорректных действий пользователя. Если вы не знаете как должна работать та или иная функция, попытайтесь вначале найти ответы в этом руководстве или (если специфика выходит за рамки этого руководства), проконсультируйтесь в службе технической поддержки компании, продавшей вам это устройство.

#### Технические характеристики могут изменяться:

Информация, содержащаяся в данном руководстве, считается актуальной на момент выхода в печать. Однако, производитель оставляет за собой право изменять или модифицировать любую из спецификаций без предварительного уведомления или обязательств по обновлению существующих приборов.

# Особенности Кеу49ј

· Ультратонкая, компактная клавиатура полного действия, диапазон - 49 клавиш, чувствительных к скорости нажатия.

Назначаемые фейдеры, джойстик, разъемы для подключения педали и другие функциональные кнопки.

· Встроенный USB MIDI-интерфейс, совместимый с Windows XP / Vista и Mac OS X

# **1. Внешний вид и элементы управления**

### **1.1 Передняя панель**

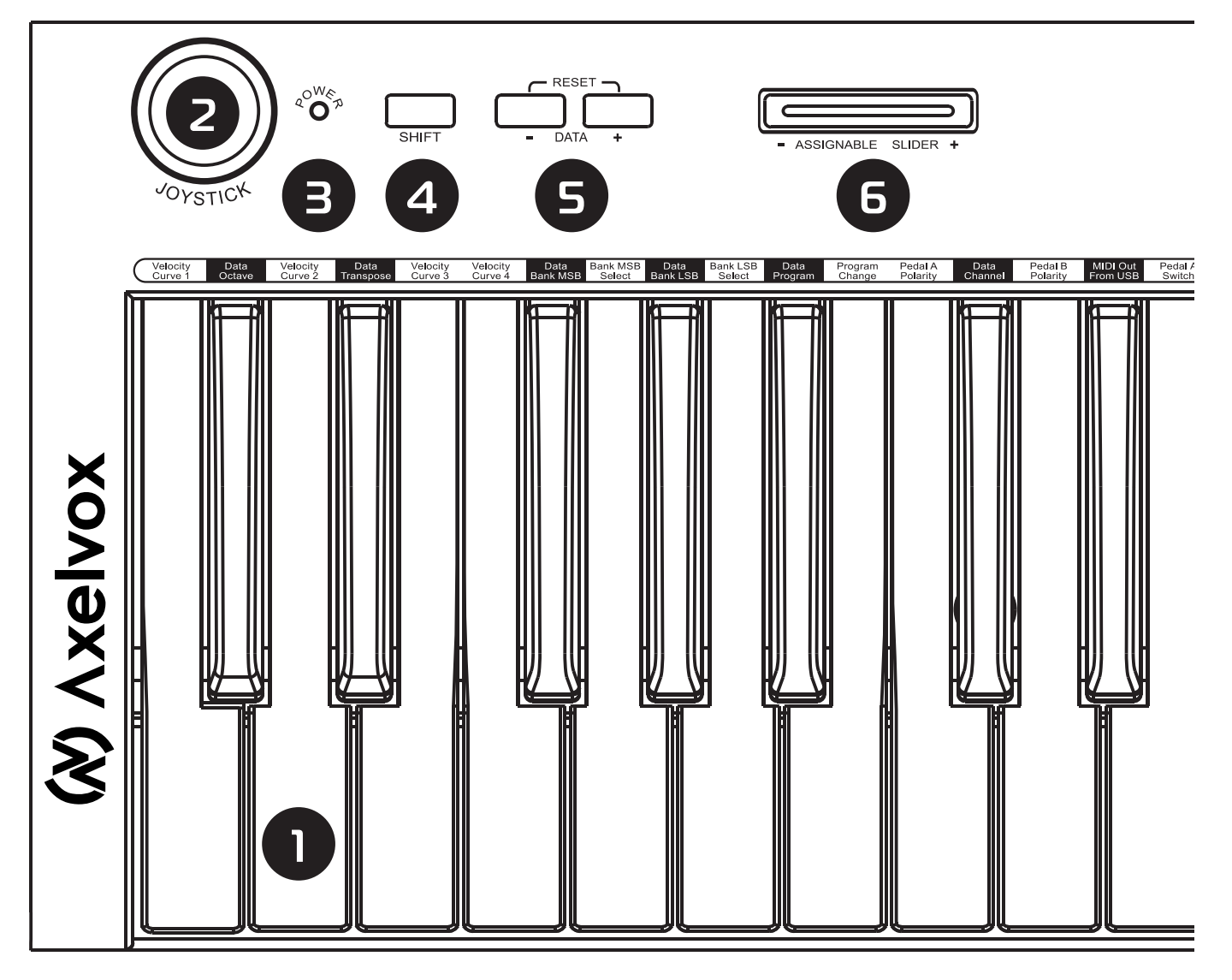

#### 1. КЛАВИАТУРА

49 клавиш, чувствительных к скорости нажатия.

#### 2. ДЖОЙСТИК

 Когда вы отпустите рычаг джойстика, он автоматически вернется в центральную позицию. Джойстик является элементом управления для контроля высоты тона и/или модуляции.

#### 3. Индикатор питания

Это стандартный светодиодный индикатор питания.

#### 4. Кнопка SHIFT

 Кнопка SHIFT используется вместе с другими элементами управления, если вам необходимо получить доступ к дополнительным функциям.

#### 5. Кнопки DATA

 Кнопки DATA являются назначаемыми. По умолчанию они используются для сдвига по октавам, или для транспонирования по полутонам.

#### 6. Назначаемый слайдер

 По умолчанию, назначаемый слайдер используется для регулировки громкости (назначен параметр Volume).

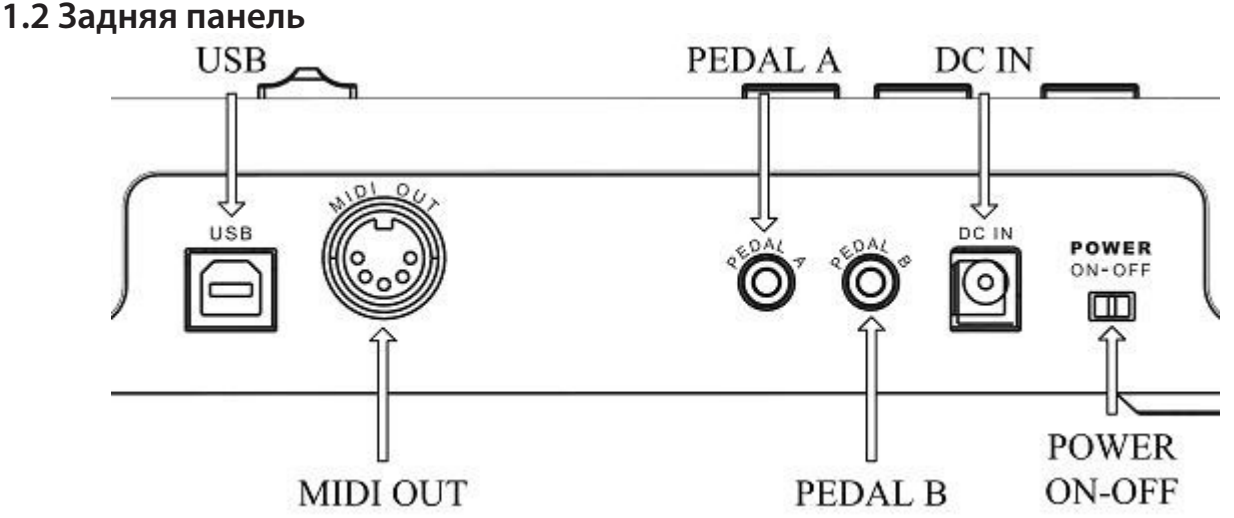

- 1. Порт USB: обеспечивает связь с компьютером для передачи MIDI-данных, а также через него осуществляется питание клавиатуры.
- 2. MIDI OUT: Стандартный порт MIDI-выхода с разъемом 5-DIN.
- 3. PEDAL A: Этот разъем (Jack 1/8' TRS) может быть использован для подключения педали управления параметрами стандартных MIDI-контроллеров - громкости (volume) или продолжительности удержания ноты (sustain).
- 4. PEDAL B: Этот разъем (Jack 1/8' TRS) также может быть использован для подключения педали управления параметрами стандартных MIDI-контроллеров - громкости (volume) или продолжительности удержания ноты (sustain).
- 5. DC IN (порт для AC-адаптера): При необходимости подключите сюда адаптер переменного тока.
- 6. POWER ON-OFF переключатель: Используйте его, чтобы включить или выключить инструмент.

# **2. Руководство по инсталляции**

#### **2.1 Питание**

#### **Использование питания через USB:**

Убедитесь, что переключатель питания находится в положении OFF (выключен).

Подключите продукт к компьютеру USB-кабелем, входящим в комплект.

#### **Использование дополнительного адаптера переменного тока:**

- 1. Убедитесь, что переключатель питания находится в положении OFF (выключен).
- 2. Подключите адаптер питания (приобретается отдельно) к порту POWER IN на задней панели.
- 3. Убедитесь, что требования указанные на AC-адаптере соответствуют вашей сети переменного тока, а затем подключите адаптер к розетке питания.

Требования к параметрам адаптера переменного тока, в различных странах могут отличаться. Если вы возьмете с собой клавиатуру в заграничную поездку, пожалуйста, убедитесь, что адаптер переменного тока совместим с местной сетью электропитания. Если вы не уверены в соответствии адаптера, то перед включением его в сеть лучше проконсультируйтесь с квалифицированным местным инженеромэлектриком.

#### **2.2 Порядок включения**

Если ваш Key49j является частью большого звукозаписывающего комплекса, установите все уровни громкости на минимальные значения, и включайте все приборы в следующем порядке: вначале устройства MIDI Master ("ведущие" – те, что посылают MIDI-данные), затем устройства MIDI-Slave ("ведомые" - те, что получают MIDI-данные) и наконец - аудио-устройства (микшер, усилитель, колонки). Если следовать этому порядку, все сигналы (MIDI и аудио) пройдут должным образом от начала до конца, без каких-либо неприятных щелчков и сбоев.

Корректное выключение осуществляется в обратном порядке (вначале аудио-устройства, а затем MIDI).

# **3. Соединение**

Перед тем, как осуществить подключение, пожалуйста, выключите питание на все устройствах, чтобы избежать возможных повреждений.

На следующей иллюстрации показано, как правильно скоммутировать приборы:

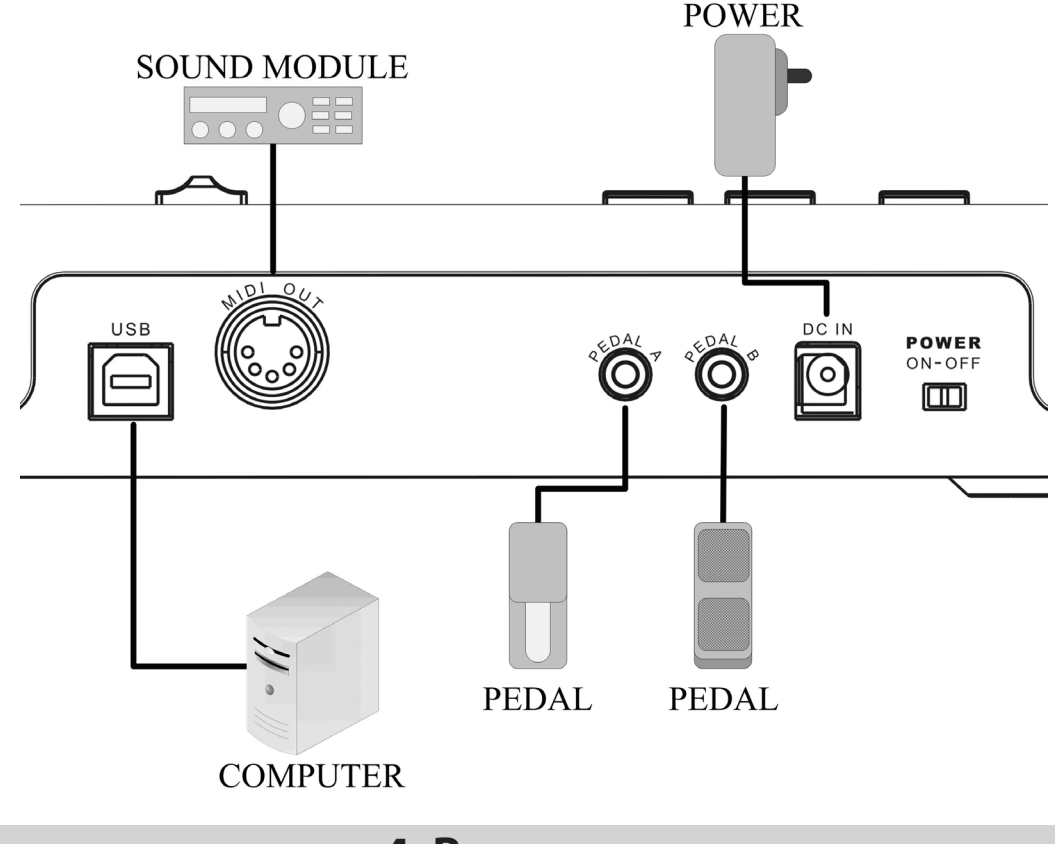

# **4. Включение**

#### **4.1 Включение в нормальный режим работы**

Установите выключатель питания на задней панели в положение ON, чтобы включить клавиатуру. По умолчанию, Key49j настроен на работу с Windows XP / Mac OSX.

Чтобы настроить клавиатуру на работу с Windows Vista, пожалуйста, нажмите на джойстик и удерживайте его в нажатом центральном положении до тех пор пока световой индикатор под кнопкой DATA не загорится 5 раз подряд. Чтобы обратно настроить на работу с Windows XP / Mac OSX снова выполните вышеописанную операцию с джойстиком, но теперь 5 раз должен загореться индикатор кнопки SHIFT.

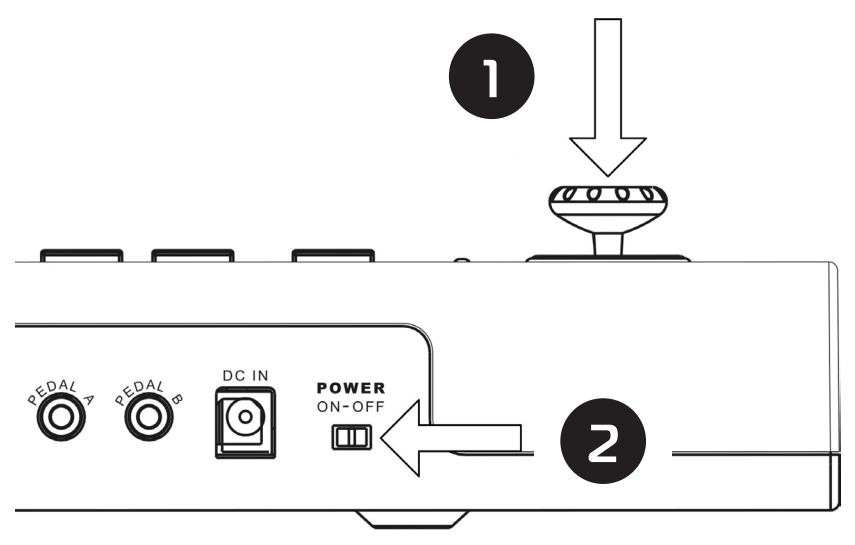

*ПРИМЕЧАНИЕ: В приборах с последней версией прошивки, поддерживающей все совместимые операционные системы, эта функция заблокирована, и вам не потребуется переключаться между разными режимами, чтобы добиться совместимости с WindowsXP, Windows Vista или Mac OSX.*

### **4.2 Установка драйверов**

После того, как вы соедините Key49j c портом USB и включите питание, ваш компьютер обнаружит новое устройство и автоматически установит драйвер.

Клавиатура Key49j относится к классу стандартных устройств "plug and play" в среде Windows XP / Vista или Mac OSX, и не требует установки каких-либо специализированных драйверов.

После завершения установки, этот продукт будет обозначен в списке устройств, как "USB Audio Device". Этот стандартный драйвер MIDI предоставляет музыкальным приложениям порты USB 1 IN и USB 1 OUT.

*В некоторых случаях может потребоваться перезагрузка компьютера после установки драйвера. Пожалуйста, следуйте инструкциям на экране.*

#### **4.3 Включение с инициализацией**

Если нажать и удерживать обе кнопки **[-DATA]** и **[DATA +]** во время включения, запустится процесс инициализации, и затем клавиатура снова вернется в нормальный режим.

Процесс инициализации сбрасывает все пользовательские настройки, пожалуйста, будьте внимательны!

# **5. Основные функции**

### **5.1 Регулировка громкости**

Вы можете использовать слайдер, для отправки сообщения контроллера Volume - CC # 7 для регулировки громкости исполняемой MIDI-партии.

Вы можете изменить функцию слайдера, назначив на него другой вид сообщения MIDI. (6.2).

#### **5.2 Транспонирование и октавный сдвиг**

#### **Октавный сдвиг:**

По умолчанию, вы можете использовать кропки **[- DATA +]** чтобы смещать диапазон на октаву вниз или вверх. Когда осуществляется смещение, соответствующий индикатор кнопки будет подсвечиваться.

Нажмите одновременно обе кнопки, чтобы сбросить смещение к значению 00, и индикатор погаснет. *Вы можете использовать назначать на кнопки [- DATA +] и другие функции клавиатуры, например такие как - Data Transpose, Data Bank MSB, Data Bank LSB, Data Program, Data Channel.*

#### **Транспонирование:**

Нажмите и удерживайте клавишу SHIFT при использовании кнопок **[- DATA +]**, и это позволит вам транспонировать диапазон клавиатуры по полутонам.

Когда вы измените значение, соответствующие индикаторы кнопок будут медленно мигать.

Транспонирование осуществляется в диапазоне -12 ~ 00 ~ 12 полутонов. Удерживая SHIFT, нажмите

одновременно обе кнопки **[– DATA +]**, чтобы вернуть значение к 00, и индикатор погаснет.

Когда оба параметра (октавый сдвиг и транспонирование) будут изменены в одном направлении, индикатор под соответствующей кнопкой будет мигать быстро.

*Вы также можете использовать клавиатурные функции Data Octave и Data Transpose для установки нужных значений.*

Диапазоны клавиатуры, установленные по умолчанию показаны на иллюстрации:

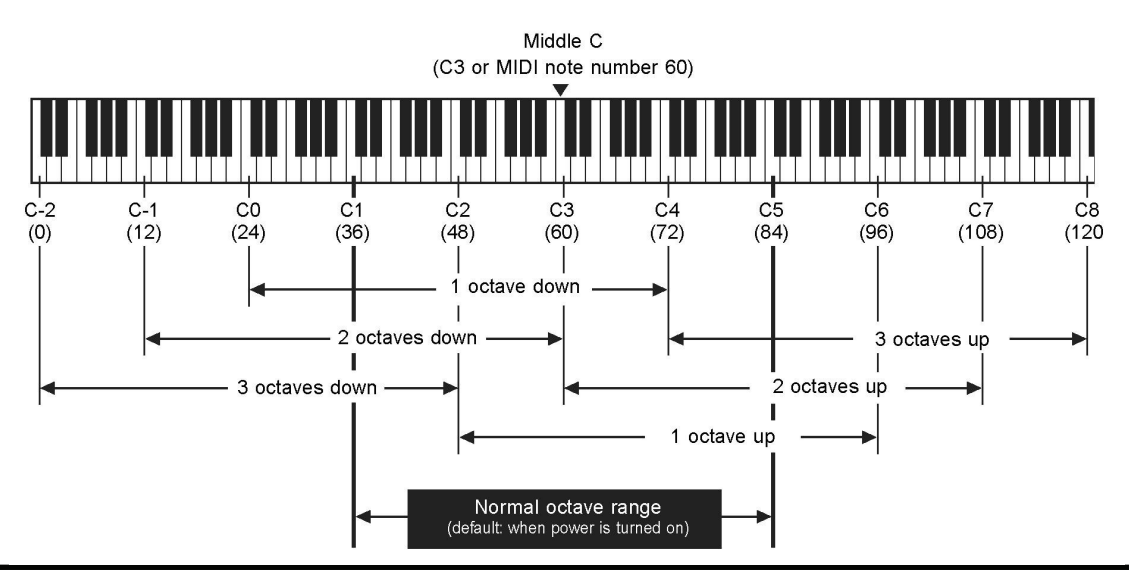

### **5.3 Работа с джойстиком**

Переместите джойстик влево / вправо, чтобы отправить сообщение Pitchbend (сдвиг высоты тона). Переместите джойстик вверх, чтобы отправить сообщение CC # 1 (модуляция). Переместите джойстик вниз, чтобы отправить сообщение AFTER TOUCH.

*Вы можете использовать команду ASSIGN JOYSTICK чтобы назначить на джойстик управление другими MIDI параметрами. (6.1).*

# **5.4 Педаль**

Клавиатура имеет два гнезда для подключения педалей, каждая из которых может быть использована для передачи сообщений контроллеров непрерывного действия СС c плавной регулировкой значений (например, педаль громкости) или педаль-"переключатель" (например, sustain-педаль).

По умолчанию, разъем PEDAL A служит для подключения sustain-педали и посылает сообщения контроллера CC # 64, со значениями 0 или 127 ("переключатель"); а разъем PEDAL B предназначен для подключения Volume-педали для управления CC # 11, со значениями в диапазоне от 0 до127 (непрерывных данных). Чтобы изменить тип педали или её полярность, пожалуйста, воспользуйтесь функцией "system settings"

(системные настройки) (7.2-7.3).

*Вы можете выбрать MIDI данные, которые будут отправляться педалями, используя команду PEDAL AS-SIGN (6.3).*

# **5.5 Выбор голоса**

#### **5.5.1 Выбор банка MSB (Bank Select MSB)**

Операция: [SHIFT]  $\rightarrow$  G1 (Bank MSB Select)  $\rightarrow$  Установить значения  $\rightarrow$  ENTER Отправлено MIDI сообщение: CC # 0 + CC # 32 + Program Значение по умолчанию: 0 Диапазон значений: 0-127

*В приведенной выше операции необходимо выполнить следующие действия: нажмите кнопку SHIFT, при этом должен загореться индикатор кнопки; затем нажмите клавишу G1 с пометкой Bank MSB Select; Введите необходимые значения используя клавиши с цифровой маркировкой; и наконец, нажмите клавишу ENTER (крайняя справа) на клавиатуре, чтобы подтвердить ввод.*

*Перед тем, как нажать ENTER для подтверждения, вы можете снова нажать кнопку SHIFT, чтобы отменить операцию.*

*В ходе операции, ндикатор кнопки SHIFT будет сигнализировать о статусе выполнения операции: если он вспыхнет один раз, то оэто означает, что данные изменились, два раза – сигнал о том, что введенные данные находятся вне допустимого диапазона и не изменились: три раза означает подтверждение успешного выполнения, или отправку данных.*

#### **5.5.2 Выбор банка LSB (Bank Select LSB)**

Операция: [SHIFT]  $\rightarrow$  A1 (Bank LSB Select)  $\rightarrow$  Установить значения --> ENTER Отправлено MIDI-сообщение: CC # 0 + CC # 32 + Program Значение по умолчанию: 0 Диапазон значений: 0-127

#### **5.5.3 Смена программы (Program Change)**

Операция: [SHIFT]  $\rightarrow$  B1 (Program Change)  $\rightarrow$  Установить значения  $\rightarrow$  ENTER Отправлено MIDI-сообщение: CC # 0 + CC # 32 + Program Значение по умолчанию: 1 Диапазон значений: 1-128

*Вы можете закончить настройку всех трех значений нажатием ENTER для передачи данных.*

# **5.6 Выбор канала клавиатуры (Keyboard Channel)**

Операция: [SHIFT]  $\rightarrow$  A#4 (Keyboard Channel)  $\rightarrow$  Установить значения  $\rightarrow$  ENTER Значение по умолчанию: 1 Диапазон значений: 1-16

*Параметр Keyboard Channel влияет также и на канал MIDI-джойстика, педалей и слайдера.*

# 5.7 Сброс

Вы можете сбросить внешнее устройство MIDI, отправив соответствующее сообщение MIDI Reset.

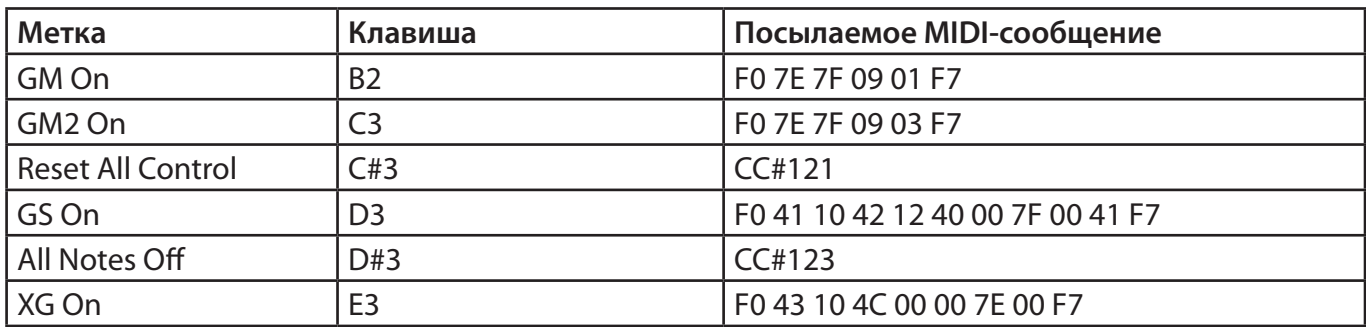

Пожалуйста, убедитесь, что ваше "ведомое" MIDI-устройство поддерживает соответствующие MIDI-reset сообщения, прежде чем использовать эту функцию.

# 6. Переназначение

### 6.1 Настройка Джойстика

Операция: [SHIFT] → C#4 (Assign Joystick) → Установить значения --> ENTER Диапазон значений (контроллер #): 0 - 145

Центральное положения джойстика будет передавать значение 0, а крайная позиция - 127. Пожалуйста, обратитесь к приложению 8.1 <список назначаемых контроллеров> за дополнительной информацией.

### 6.2 Назначение слайдера

Операция: [SHIFT] → D#4 (Assign Slider) → Установить значения → ENTER

Диапазон значений (контроллер #): 0 - 146

В крайнем левом положении слайдер передает значение 0, а в самой крайней правой позиции будет передаваться значение 127.

Пожалуйста, обратитесь к приложению 8.1 <список назначаемых контроллеров> за дополнительной информацией.

### 6.3 Назначение педали

Назначение педали А: [SHIFT]  $\rightarrow$  F#4 (Assign Pedal A)  $\rightarrow$  Установить значения  $\rightarrow$  ENTER Назначение педали В: [SHIFT]  $\rightarrow$  G#4 (Assign Pedal B)  $\rightarrow$  Установить значения  $\rightarrow$  ENTER Диапазон значений (контроллер #): 0 - 163

Пожалуйста, обратитесь к приложению 8.1 <список назначаемых контроллеров> за дополнительной информацией.

Вы можете изменить полярность педали. (7.2)

# 6.4 Назначение кнопок DATA

Вы можете присвоить кнопкам [- DATA +] одну из следующих функций: Октавный сдвиг (по умолчанию): [SHIFT] → C#1 (DATA-Octave) Транспонирование: SHIFT  $\rightarrow$  D#1 (DATA-Transpose) Банк MSB: [SHIFT]  $\rightarrow$  F#1 (DATA-Bank MSB) Банк LSB: [SHIFT]  $\rightarrow$  G#1 (DATA-Bank LSB) Смена программы (Program change) : [SHIFT]  $\rightarrow$  A#1 (DATA-Program) Переключение MIDI-канала: [SHIFT] → C#2 (DATA-Channel)

# **7. Системные настройки**

### **7.1 Velocity Curve**

Вы можете попробовать различные "кривые" скорости нажатия (Velocity Curve), чтобы найти наиболее соответствующую вашей манере исполнения и получить лучший отклик на прикосновение к клавише.

Velocity Curve 1: [SHIFT] → C1 Velocity Curve1 - (Normal) Velocity Curve 2: [SHIFT]  $\rightarrow$  D1 Velocity Curve2 (Soft) Velocity Curve 3: [SHIFT] → E1 Velocity Curve3 (Hard) Velocity Curve 4: [SHIFT]  $\rightarrow$  F1 Velocity Curve4 (Expand)

### **7.2 Полярность педали**

Вы можете установить полярность педали, чтобы она работала должным образом. Чтобы переключить полярность для PEDAL A: [SHIFT]  $\rightarrow$  C2 (Pedal A Polarity) Чтобы переключить полярность для PEDAL B: [SHIFT]  $\rightarrow$  D2 (Pedal B Polarity)

### **7.3 Тип педали**

Если вы используете педали разного типа - кнопочный переключатель ("switch"), или педаль с плавной регулировкой ("continuous"), необходимо настроить разъемы PEDAL A/B на тип педалей, соответствующий тем, которые вы подключаете.

Настройка порта PEDAL A на тип "switch": [SHIFT]  $\rightarrow$  E2 (Pedal A Switch)

Настройка порта PEDAL A на тип "continuous": [SHIFT] → F2 (Pedal A Continuous)

Настройка порта PEDAL B на тип "switch": [SHIFT]  $\rightarrow$  G2 (Pedal B Switch)

Настройка порта PEDAL B на тип "continuous": [SHIFT] → A2 (Pedal B Continuous)

# **7.4 Вывод данных USB через MIDI Out**

Данные, передаваемые на внешний инструмент с MIDI- выхода, могут направляться либо непосредственно с клавиатуры, либо из компьютера по USB Out. Операция: [SHIFT] → D#2 (MIDI Out From USB)

*Пожалуйста, обратитесь к дополнению 8.4 <MIDI маршрутизация>.*

# **8. Дополнение**

# **8.1 Список назначаемых контроллеров**

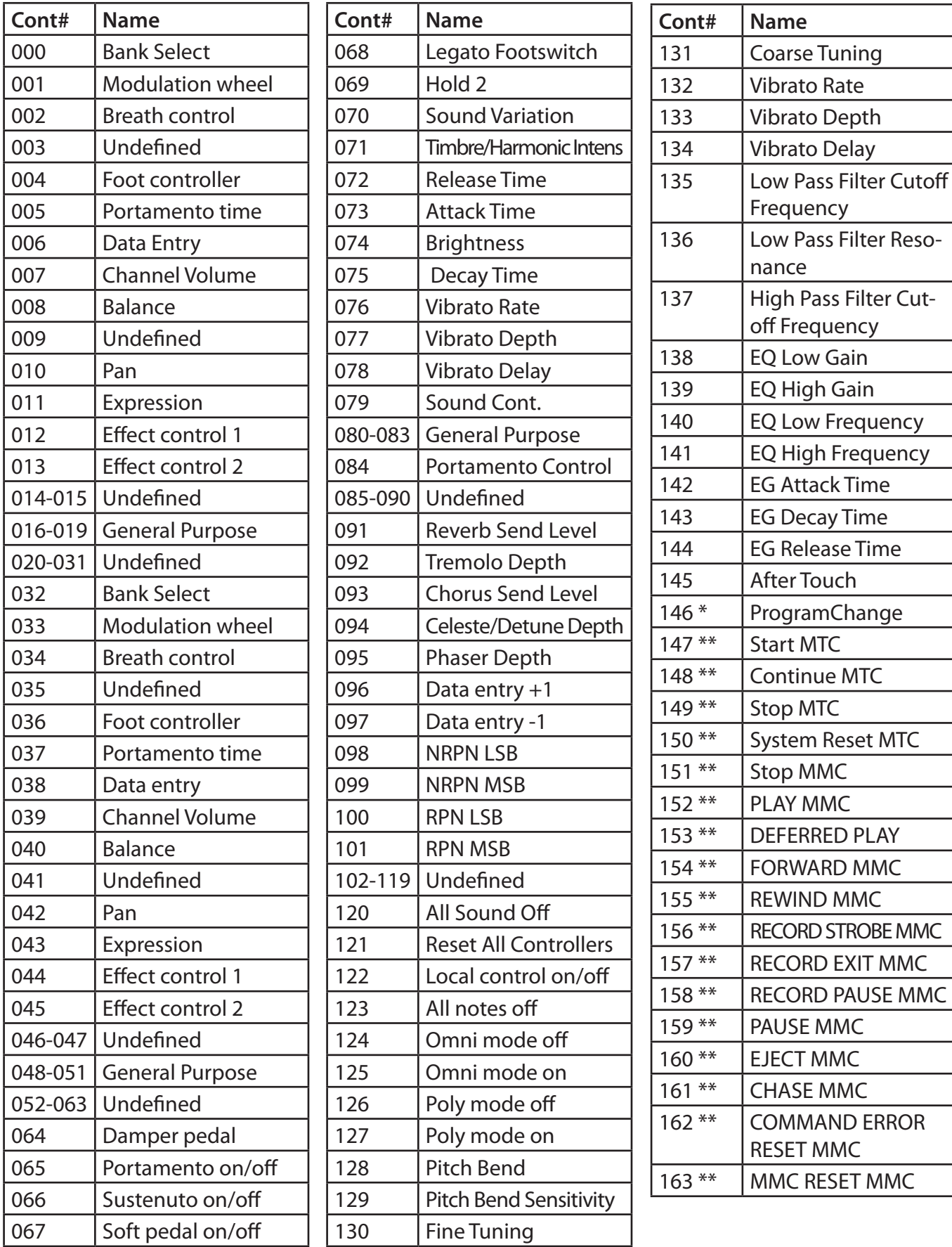

\* Эти контроллеры не могут быть назначены на джойстик.

\*\* Эти контроллеры не могут быть назначены на джойстик или слайдер.

# **8.2 Список GM-голосов**

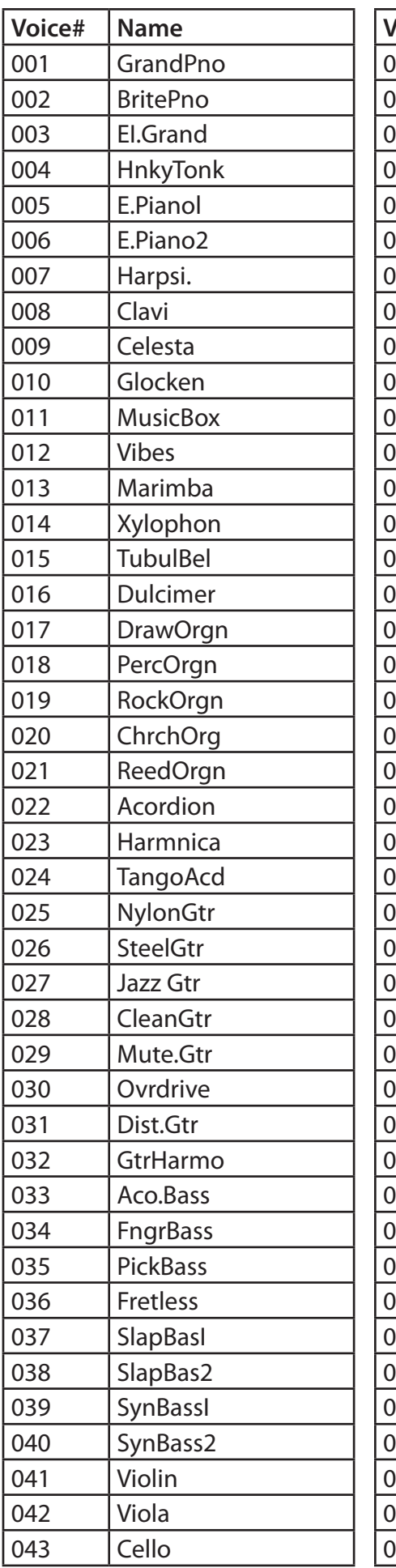

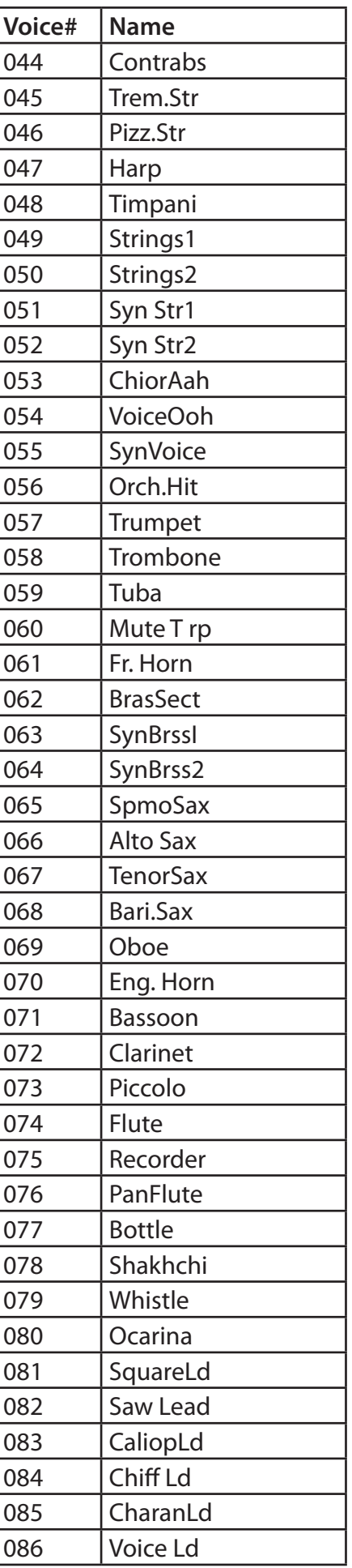

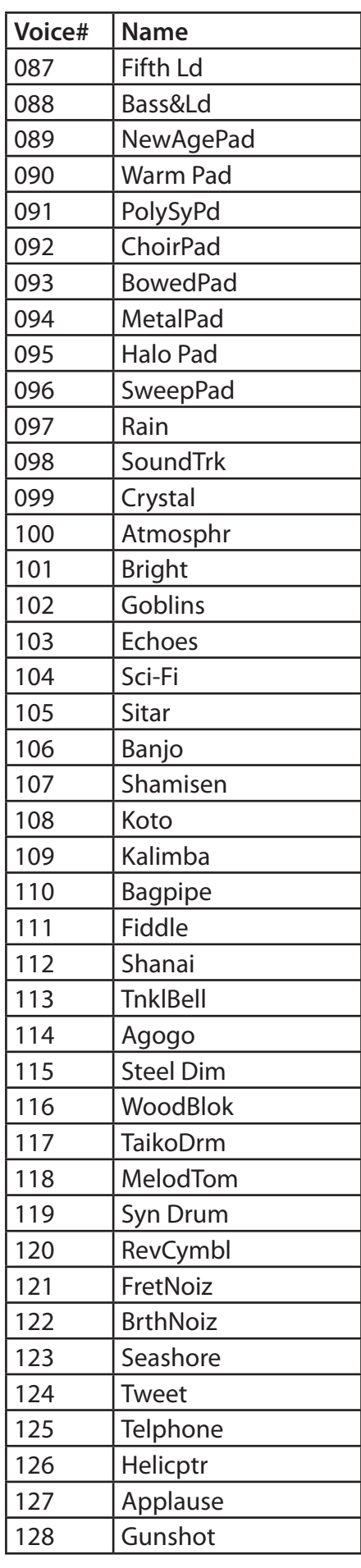

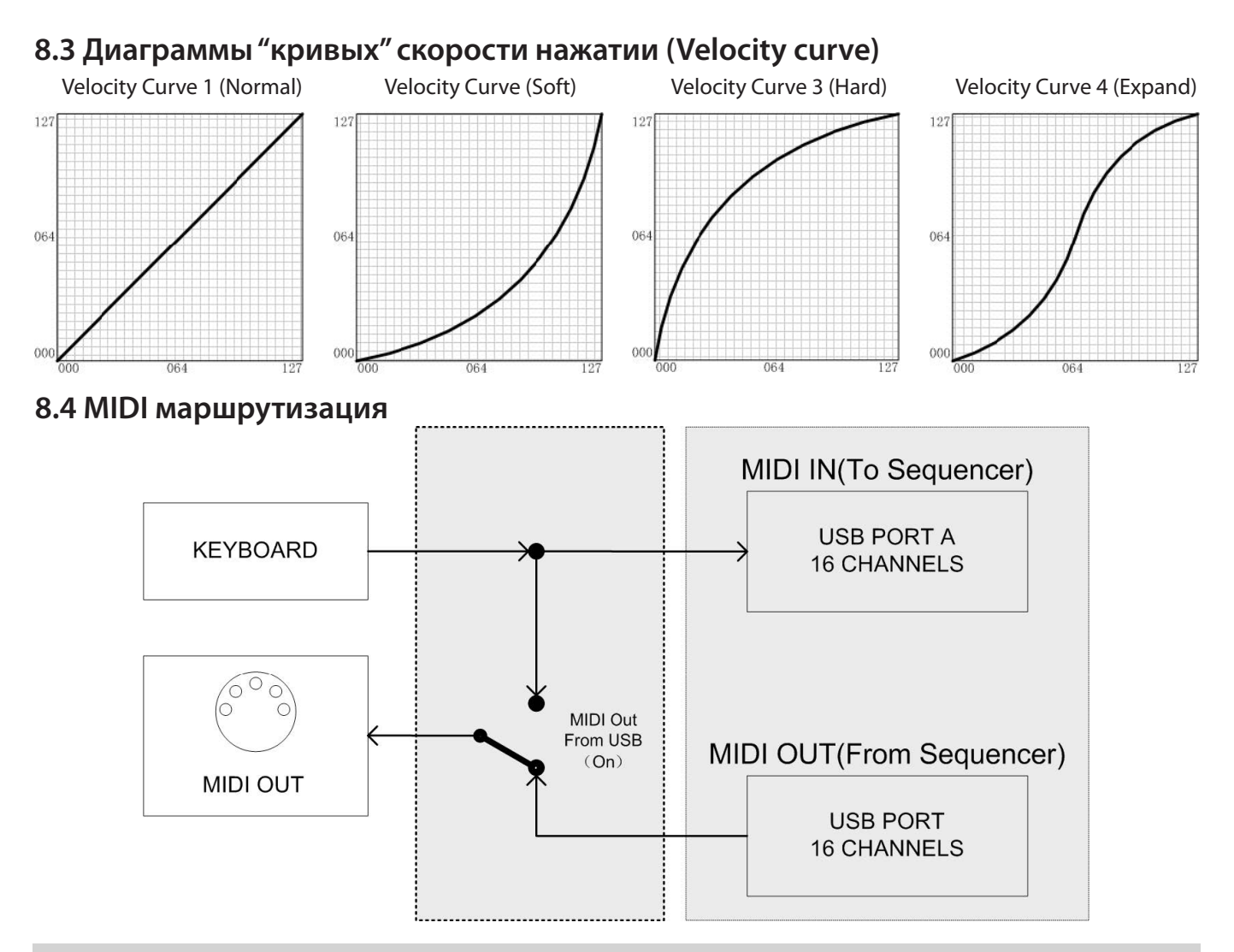

# 9. Устранение неполадок

### Возможные проблемы и способы их решения

- После включения кнопки питания, клавиатура не включается:
- 1. При использовании питания по USB: Убедитесь, что компьютер включен, а также проверьте надежность подключения USB-кабеля.
- 2. При использовании внешнего адаптера: Убедитесь, что разъем питания надежно подключен к розетке. Проверьте подключение разъема питания адаптера к клавиатуре.
- Нет звука при игре на инструменте:
- 1. Проверка настройки громкости на синтезаторном модуле (или любом другом используемом тон-генераторе) и на акустической системе.
- 2. Проверьте подключение MIDI и аудио кабеля
- 3. Проверьте канальный и мастер-фейдеры громкости на микшере (если используется)
- 4. Проверьте регулировку параметра Channel Expression на модуле или в секвенсоре
- 5. Проверьте время атаки (attack) в параметрах фильтра и в настройках выбранного инструмента (программы, пэтча)
- 6. Убедитесь в правильности настроек вашего музыкального программного обеспечения
- 7. Проверьте настройки MIDI маршрутизации
- Непрерывный долгий звук при игре:
- 1. Проверьте Sustain-педаль (правильность подключения, полярность)
- 2. Проверьте время параметра release на фильтре
- 3. Используйте команды сброса "зависших" MIDI-сообщений All notes off или Reset
- При переключении выбираются неправильные голоса (тембры инструментов)
- 1. Неправильно настроен синтезаторный модуль (тон-генератор), попробуйте осуществить его инициализацию или сбросить к заводским установкам.

#### • Неправильная высота нот:

- 1. Проверьте настройки транспонирования или октавного сдвига.
- 2. Проверьте параметр MIDI pitch на синтезаторе.
- 3. Сообщение Pitch Bend не возвращается к исходным значениям, выполните сброс.

#### • Некоторые MIDI-функции не работают:

- 1. Проверить правильность назначения параметров.
- 2. Также, вполне возможно, что ваш синтезаторный модуль или музыкальная программа не поддерживает эти функции – проверьте спецификации MIDI-устройства и параметры пэтча.

#### • Не переключаются голоса (программы, пэтчи):

1. Внимательно ознакомьтесь с подробной документацией синтезаторного модуля, чтобы выяснить правильные значения MSB и LSB

# Технические характеристики

#### • Клавиатура:

49 клавиш (С1 - С5)

(чувствительные к скорости нажатия)

• Функции:

#### Основные функции:

встроенный USB MIDI интерфейс, октавный сдвиг, транспонирование, джойстик, подключение педалей и духового контроллера, MIDI-выход, переназначаемый слайдер, функциональные кнопки

MIDI данные:

Bank select, Program change, GM System On, GS System on, XG System On, Control change, All Notes Off, и т. д.

#### Параметры:

Transpose, Octave, MIDI out channels, Velocity curve, Pitch bend, Modulation, Brightness и т. д.

• Элементы управления и индикаторы: Функциональные кнопки с подсветкой х2 Слайдер х1

Кнопка SHIFT с подсветкой х1

Джойстик х1

- Индикация: Светодиодные индикаторы: питания/сигнала х1 подсветки кнопок х3
- Входы / выходы: Power On/Off переключатель x1 Разъем Power In x1 Порт USB x1 Разъем для подключения педалей х2 Порт MIDI Out x1
- Питание:

Питание осуществляется по шине USB или от сетевого адаптера (опционально) Требования к адаптеру переменного тока: 9V 500mA

Полярность:

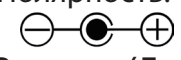

- Размеры (Длина х Ширина х Высота): Кеу49ј: 726,5 х 210 х 58,3 мм
- $\cdot$  Bec:

 $3.2<sub>KT</sub>$ 

Технические характеристики и внешний вид могут изменяться без предварительного уведомления

# Таблица MIDI-характеристик

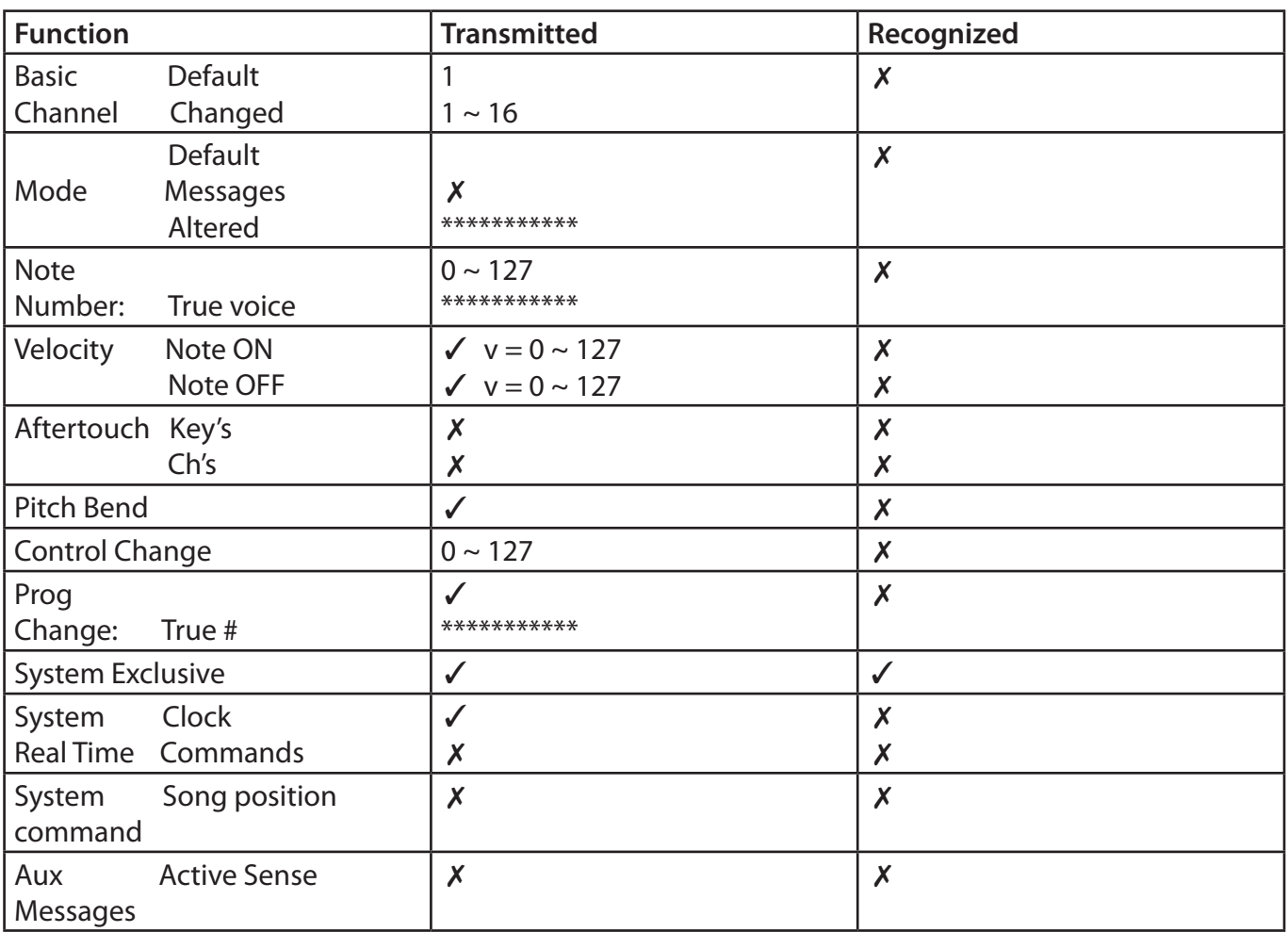

 $\checkmark$ : Yes

 $X: No$ 

**Изготовитель: China, Китай, "Аксельвокс"** 402, Блок A3, Фухай Синьсиган, Фучжоуский бул., Баоаньский район, Шэньчжэнь, 518103 **Представитель:** Представительства в РФ нет Претензии принимаются в адрес Импортера **Импортер в России: ООО "Проаудио Системс"** 119530, г. Москва, Очаковское ш, д. 28, стр. 2, оф. 8

# **www.axelvox.com**